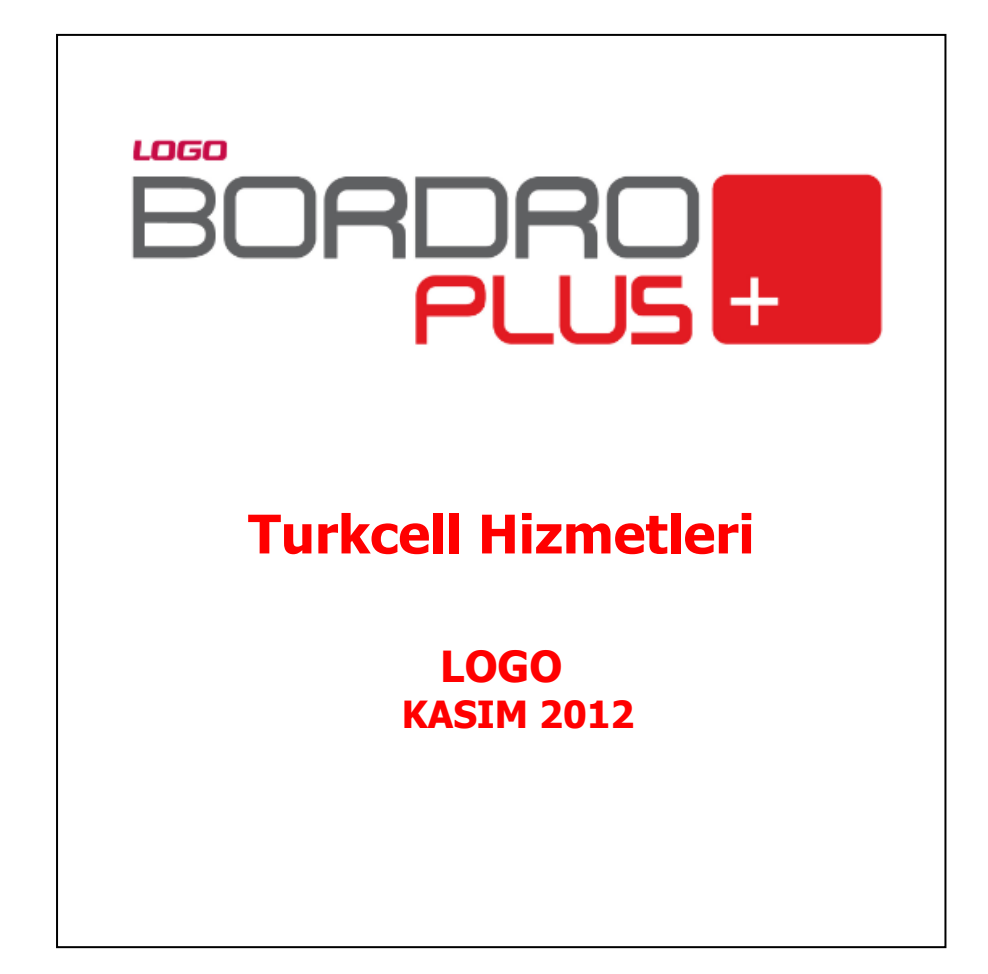

# içindekiler

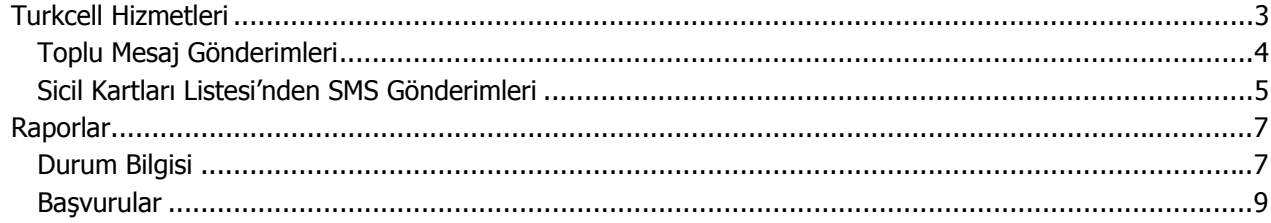

# <span id="page-2-0"></span>**Turkcell Hizmetleri**

Logo ürünlerinde Turkcell Hizmetleri başlığı altında toplanan seçenekleri kullanarak sahadaki ekiplerinizi yönetebilir, SMS gönderimlerinizi yapabilirsiniz.

Ayrıca Turkcell'den gelen faturaları toplu olarak sisteminize aktarabilir ve Mobil bilgilendirme işlemleri yapabilirsiniz.

Turkcell hizmetlerine doğrudan program içinden başvurabilirsiniz. Tüm bu işlemler için Turkcell Hizmetleri program bölümünde İşlemler ve Raporlar altında yer alan seçenekleri kullanabilirsiniz.

**İşlemler:** Bu başlık altından;

• Toplu mesaj gönderim işlemi gerçekleştirilir.

**Raporlar:** SMS için hesap durumlarının detaylı olarak alındığı seçenektir.

**Başvurular:** Bu seçenek ile uygulama içinden doğrudan Turkcell Hizmet Merkezi ile bağlantı kurularak hizmet başvuru işlemleri yapılır.

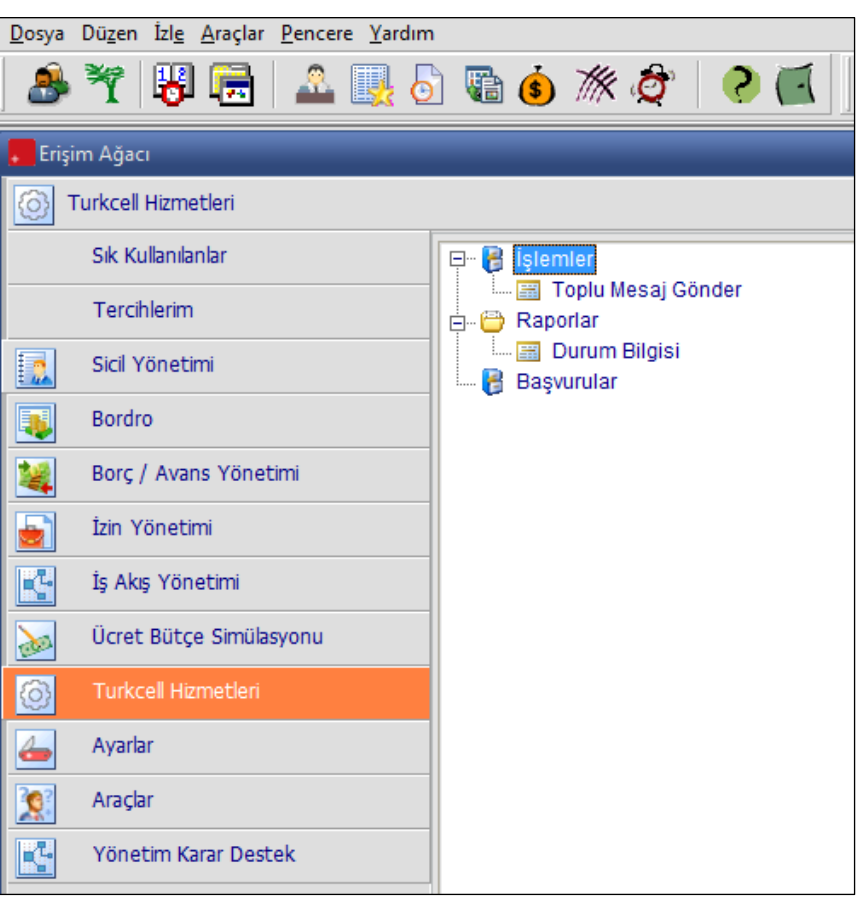

<span id="page-3-0"></span>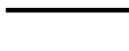

## **Toplu Mesaj Gönderimleri**

Kullanıcılara Toplu SMS gönderim işlemi, Turkcell Hizmetleri İşlemler menüsünde yer alan **Toplu Mesaj Gönder** seçeneği ile yapılır. Program içinden mesaj gönderimi için öncelikle Sistem / Kurumlar / Firma Tanımları / Detaylar / Turkcell Hizmet Merkezi sayfasında bulunan SMS Ayarları seçeneği ile Kullanıcı Adı ve Sifrenin girilmesi gerekir.

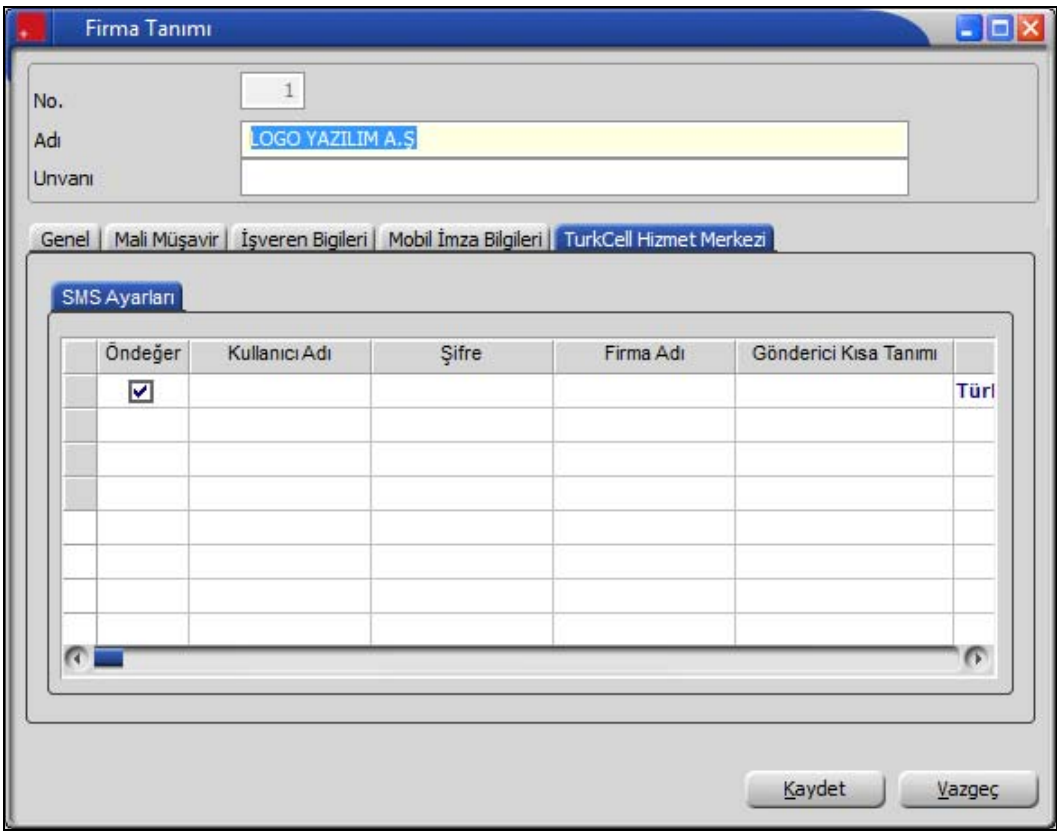

SMS gönderimleri Türkiye dışında Azerbaycan ve KKTC'de faaliyet gösteren firmalarda da kullanılabilir. Bunun için SMS ayarları bölümünde Ülke Türü alanında ilgili ülkenin seçilmesi yeterli olacaktır. Kullanıcı adı ve şifresi yapılan başvuru sonrası Turkcell Çözüm Ortağı tarafından size gönderilecektir.

Toplu Mesaj Gönderim işleminde, SMS gönderilecek kişiler Sicil Kartları ya da Başvuru Kartları seçenekleri ile belirlenir. **Sicil Kartları** seçildiğinde Sicil Kartları listesine ulaşılır ve seçim yapılır.

**Başvuru Kartları** seçilirse, Başvuru Kartları Listesine ulaşılarak seçim yapılır ve seçilen sicil kartına ait bilgiler ilgili alanlara aktarılır.

Mobil abone kartında veya SMS gönderim penceresinde sadece TC kimlik numarası girilip SMS gönderimi yapılabilmektedir. Bunun seçimi **hizmet numaraları** bölümünde yapılır.

Bu işlem için ayrı bir SMS aboneliği gereklidir. Telefon numarasına veya TC kimlik numarasına SMS gönderimi sırasında ayrı "gönderici kısa tanımı" kullanılmalıdır. TC kimlik numarasına SMS gönderimi özelliği sadece Turkcell müşterilerine yapılmaktadır.

Mesaj içeriği **Gönderilecek Mesaj** alanında girilir.

<span id="page-4-0"></span>Gönderimlerde kayıtlı mesaj şablonları da kullanılabilir. **SMS Şablonu** alanı tıklanarak kayıtlı şablonlar listelenir ve seçim yapılır.

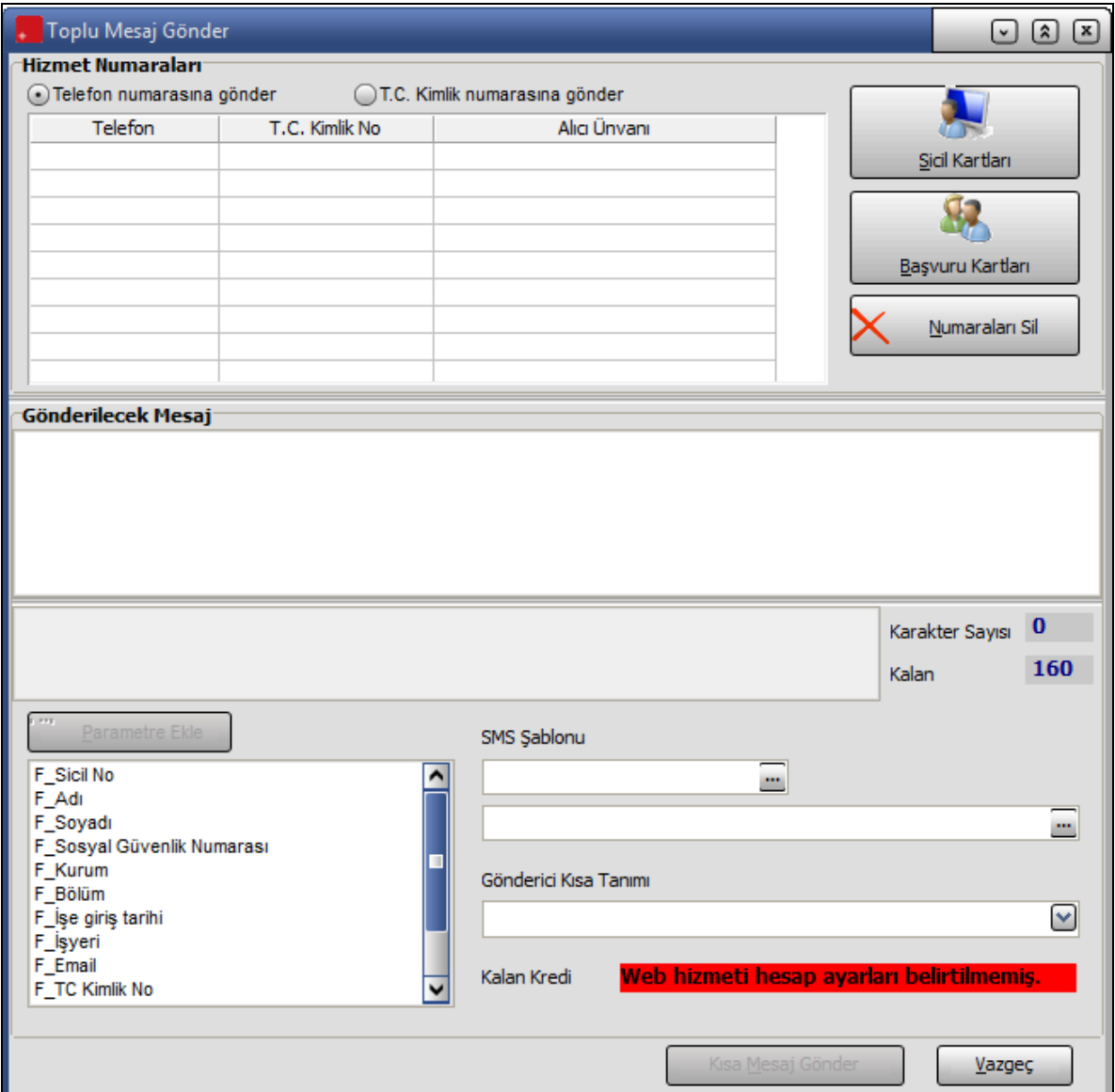

Toplu mesaj gönderim penceresinde **Kalan** alanında mesaj gönderimleri için kredi bilgisi izlenebilir.

Mesaj penceresinde ayrıca mesaj için toplam **karakter sayısı** ile kullanılan karakter sayıları da izlenebilir.

**Gönderici Kısa Tanımı** alanına, Sistem İşletmeni program bölümünde Firma Detay Bilgileri / Turkcell Hizmet Merkezi başlığı altındaki SMS Ayarları seçeneği ile girilen gönderici kurum tanımı bilgileri gelecektir.

#### **Sicil Kartları Listesi'nden SMS Gönderimleri**

Sicil Kartları Listesi'nden SMS gönderimi yapılabilir. Sicil Kartları Listesi'nde F9-sağ fare tuşu menüsünde yer alan;

• SMS Gönder

Seçeneği ile seçilecek sicile SMS gönderilebilir.

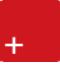

Toplu Mesaj Gönder ekranında ayrıca kalan kredi miktarı da izlenebilir.

#### **Turkcell kısa mesaj hizmetinden faydalanmak için IKSYS içerisinde aşağıdaki ayarların yapılması gerekir:**

- IKSYS / Kuruluş Bilgileri / Web Hizmetleri Hesap Ayarları güncel bir hesap bilgisiyle tanımlanmış olmalıdır.
- IKSYS / Dosya / Web Servis Bağlantıları da geçerli ayarlara sahip olmalıdır.

IKSYS Web hizmetleri ayarlarının güncel ve çalışır olduğuna emin olduktan sonra IKSYS / Kurumlar / Turkcell SMS Ayarları üzerinden gönderici bilgilerini oluşturabilirsiniz.

## <span id="page-6-0"></span>**Raporlar**

## **Durum Bilgisi**

SMS için hesap durumlarının detaylı olarak alındığı rapor seçeneğidir. Turkcell Hizmetleri program bölümünde **Raporlar** seçeneği altında yer alır.

Durum rapor ekranında Raporlama seçeneği ile başlangıç ve bitiş tarih aralığı verilerek SMS gönderimleri raporlanır. Günlük Gönderim adetlerini görmek için **Raporlama** penceresinde **Günlük Gönderim Adetleri** seçeneği kullanılır.

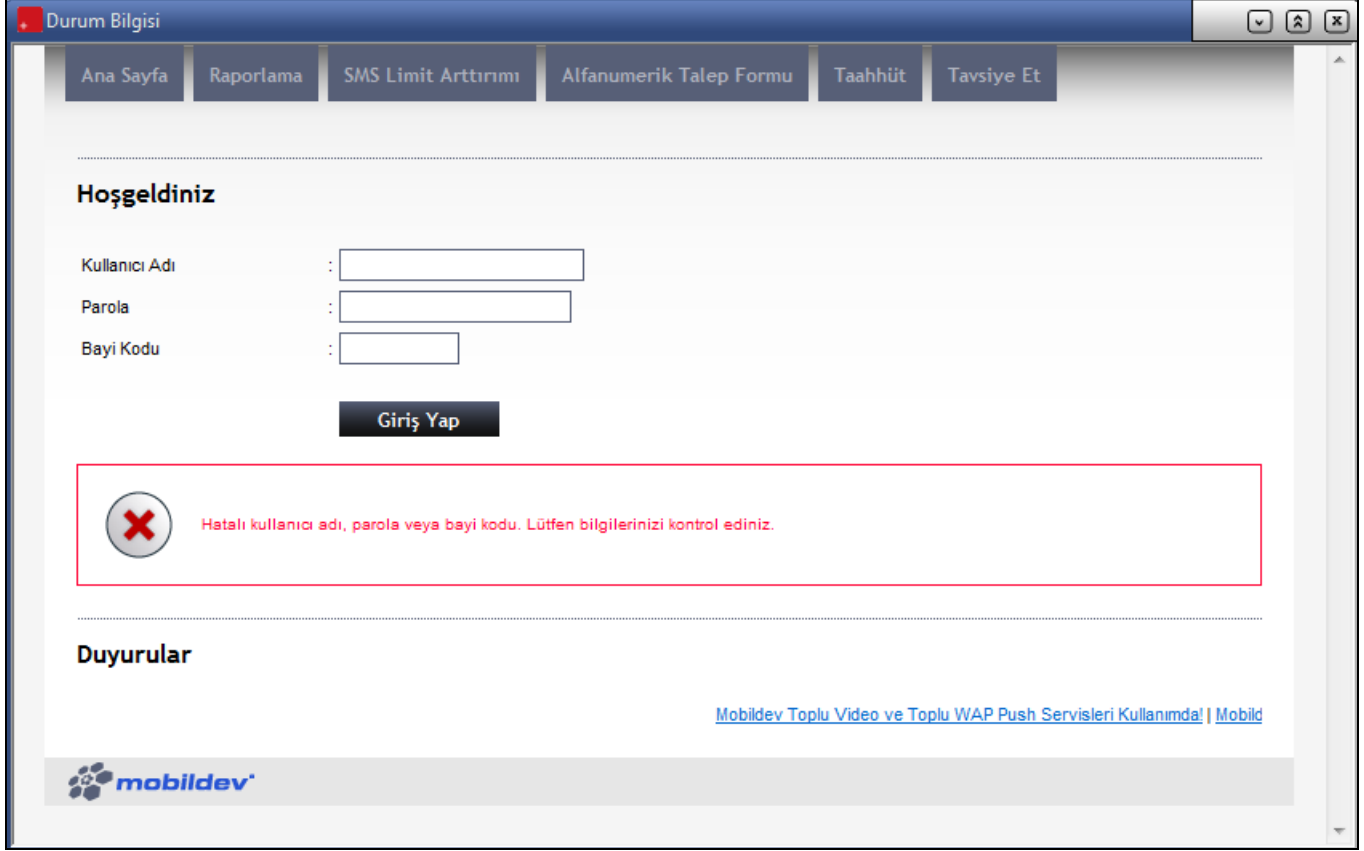

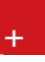

Durum ekranından ayrıca SMS Limit artırımı da yapılabilmektedir.

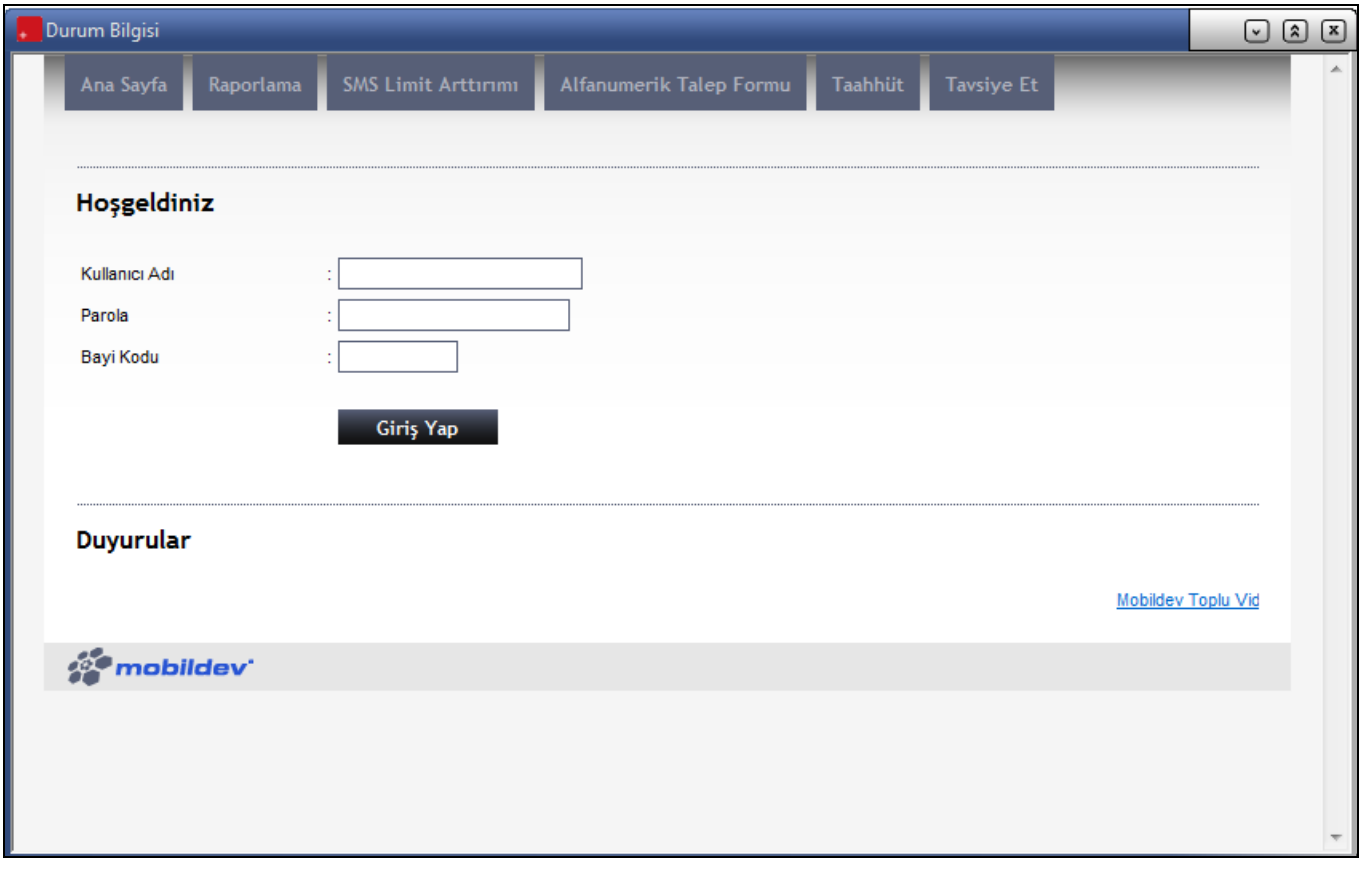

#### <span id="page-8-0"></span>**Başvurular**

Turkcell Hizmet Merkezi'ne yapılacak başvurular için Turkcell Hizmetleri İşlemler menüsünde yer alan Başvurular seçeneği kullanılır.

Açılan başvuru formu üzerinden başvurulacak hizmetler seçilir. Hizmet detay bilgilerine Detaylı bilgi için seçeneği tıklanarak ulaşılabilir.

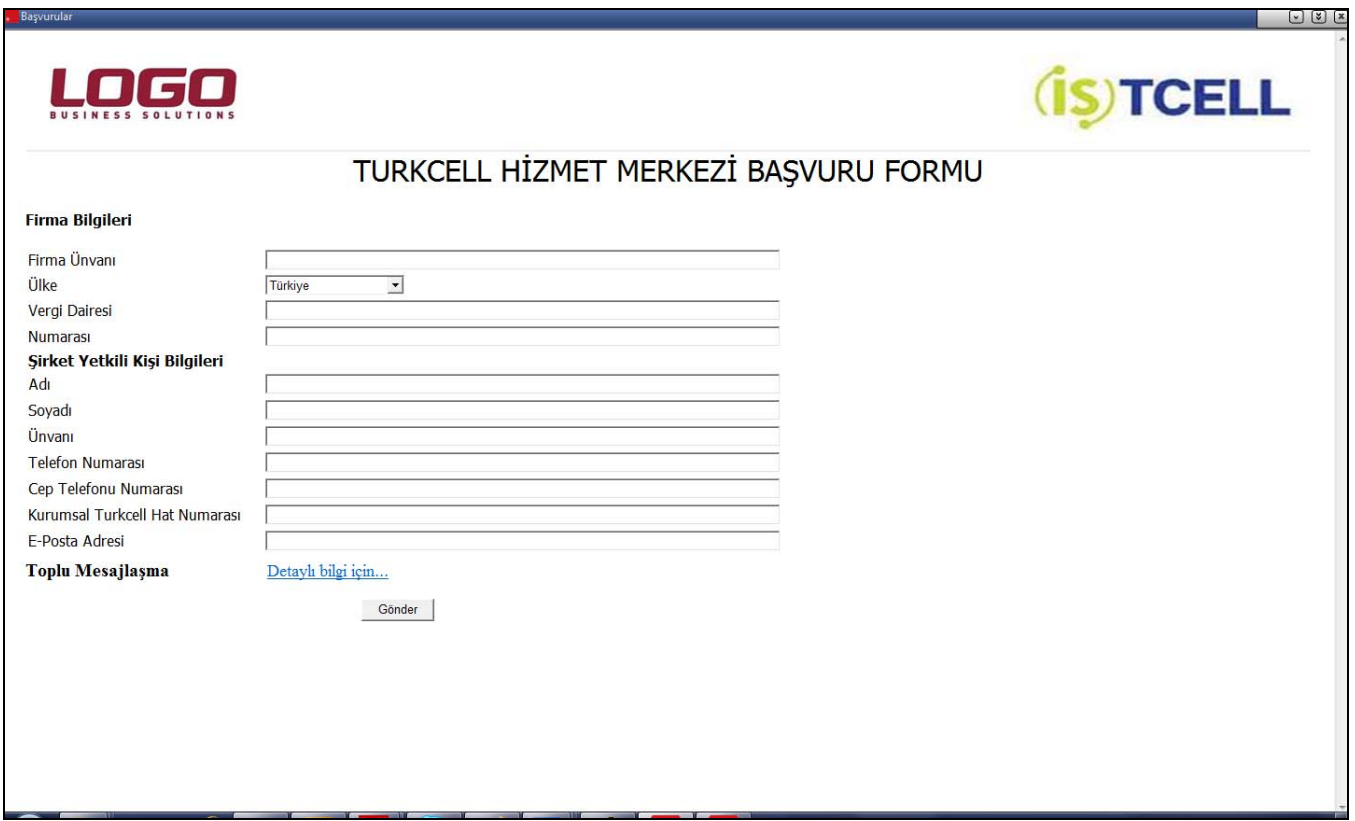

Ürün içerisinden yapılan başvurular doğrudan Turkcell Hizmet merkezlerine iletilmektedir. Talep ettiğiniz her hizmet ile ilgili olarak sizlere kısa sürede ulaşılacak ve bu hizmeti kullanabilmeniz için gerekli kod ve şifre bilgileri iletilecektir.